# **2020**

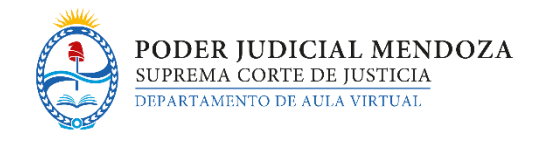

*Instructivo de Instalación de Software para el uso de la Plataforma Virtual* 

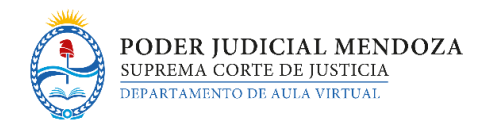

# REQUERIMIENTOS DE SOFTWARE PARA EL USO DE LA PLATAFORMA

### **Contenido**

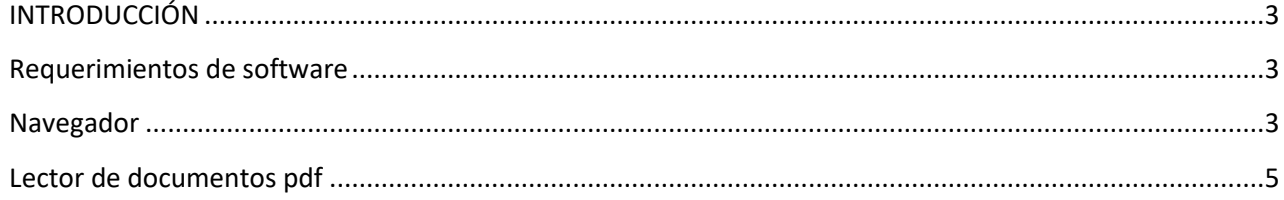

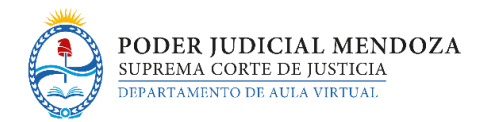

## <span id="page-2-0"></span>**INTRODUCCIÓN**

El propósito de este documento es indicar qué herramientas informáticas son necesarias para poder utilizar correctamente la plataforma del Departamento de Aula Virtual. Básicamente se necesitará un **navegador** y un **lector de documentos .pdf** .

#### <span id="page-2-1"></span>**Requerimientos de software**

Para poder usar la plataforma la computadora debe tener instalados los paquetes de software enumerados a continuación. Se han incluido los enlaces para aquellos productos que son gratuitos.

#### <span id="page-2-2"></span>**Navegador**

Un **navegador** es una aplicación que permite mostrar sitios web y ejecutar aplicaciones web. Es recomendable contar con la versión más actualizada por cuestiones de desempeño, seguridad y funcionalidad. También conviene contar con más de un navegador ya que no son idénticos, y suele ocurrir que algo que no funciona en un navegador sí lo hace en otro.

Los navegadores recomendados para acceder a la plataforma desde una computadora son:

- Google Chrome
- Mozilla Firefox
- Microsoft Edge
- Microsoft Internet Explorer
- Apple Safari: funciona sobre el sistema operativo MacOS.

Para acceder desde un dispositivo móvil se recomiendan:

- Google Chrome
- Apple MobileSafari: funciona sobre el sistema operativo iOS.

Por problemas de compatibilidad es preferible evitar el uso de Internet Explorer 10 o anterior y de Safari 7 o anterior.

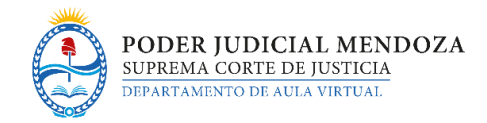

Para saber qué versión de navegador se está utilizando y si la misma está actualizada se puede ingresar a <https://whatbrowser.org/> donde aparecerá una pantalla similar a la siguiente:

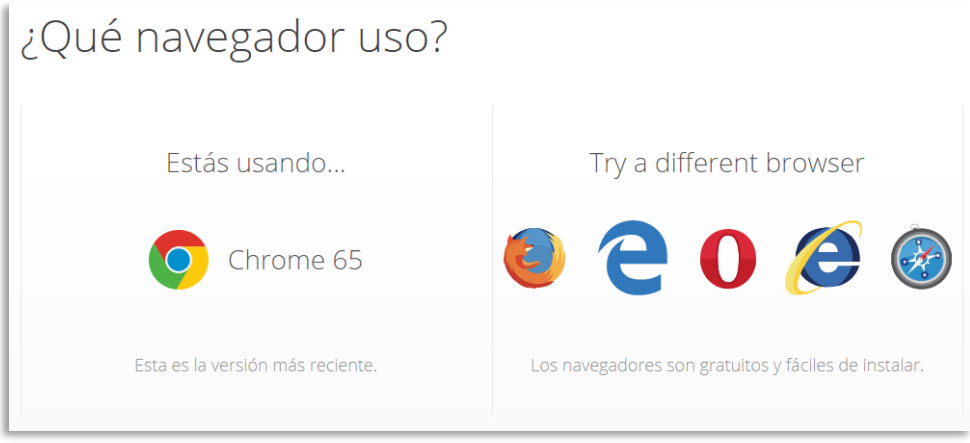

El siti[o https://updatemybrowser.org/](https://updatemybrowser.org/) permite conocer la última versión disponible para cada navegador.

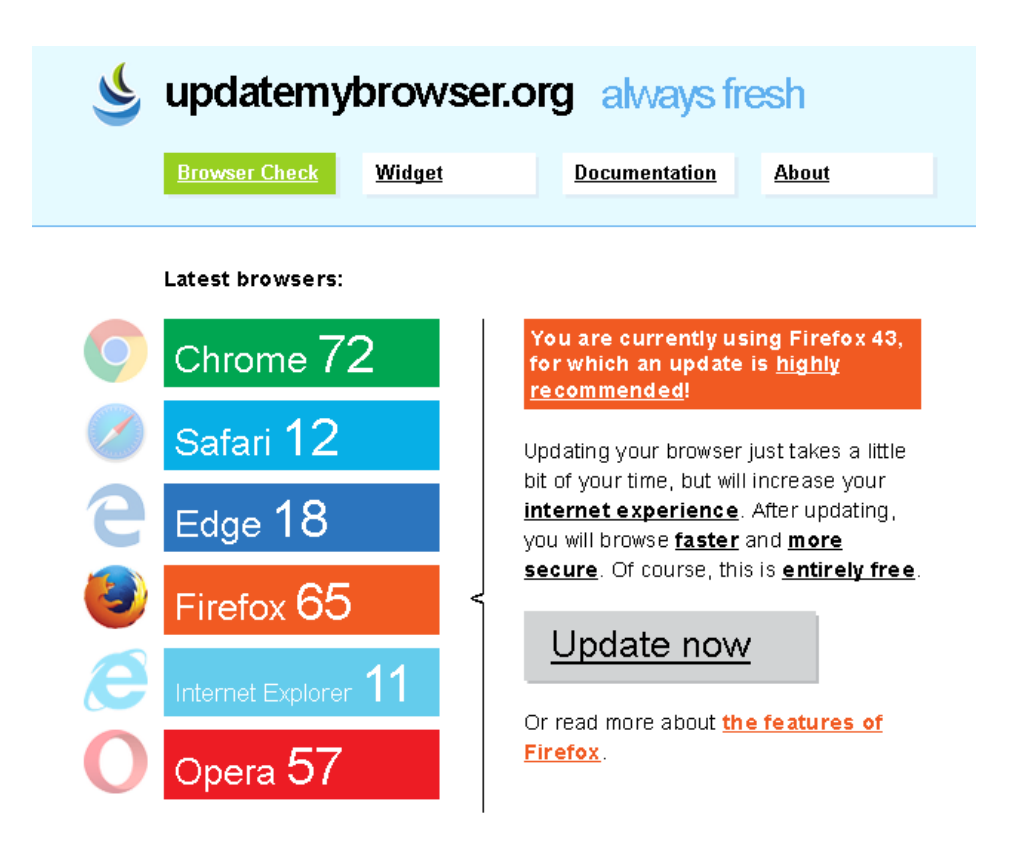

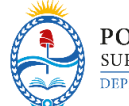

Para descargar la última versión de los navegadores mencionados anteriormente podrá ingresar a los siguientes links:

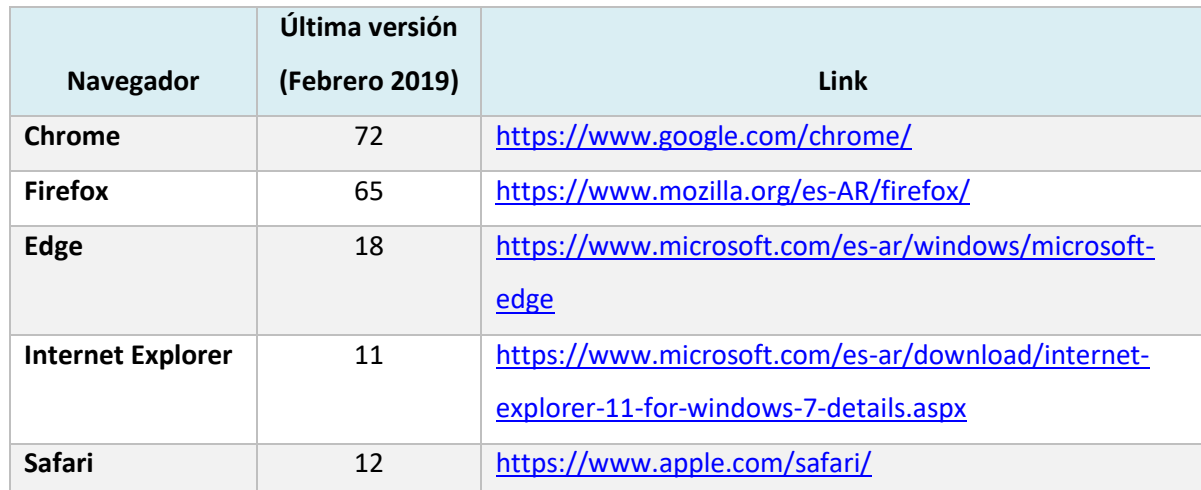

# <span id="page-4-0"></span>**Lector de documentos pdf**

Gran parte del material temático se sube a la plataforma en formato pdf. Para abrir documentos con este formato existen varias herramientas gratuitas, siendo las siguientes algunas de las más populares:

- Adobe Acrobat Reader DC: la empresa Adobe Systems Incorporated fue la creadora del formato pdf (Portable Document Format). Puede descargarse el software desde el siguiente link: <https://get.adobe.com/es/reader/>
- Foxit Reader: es la alternativa favorita de muchos usuarios ya que la interfaz es similar a la de Adobe Acrobat Reader, pero además es más liviano y rápido. Se lo puede descargar de <https://www.foxitsoftware.com/es-la/pdf-reader/>
- Nitro's Free PDF Reader: si bien es gratuito requiere registración para poder descargarlo. Es un producto muy completo que se puede descargar de<https://www.gonitro.com/es/pdf-reader>
- SlimPDF Reader: ocupa muy poco espacio en disco, pero carece de herramientas de edición y la interfaz está en idioma inglés. Se lo puede obtener en <https://www.investintech.com/resources/freetools/slimpdfreader/>